Die Pädagogische Hochschule Freiburg verfügt seit Mitte Dezember 2021 über eine Campuslizenz der Plagiatserkennungssoftware Ouriginal. Diese kann sowohl zur Unterstützung bei der Begutachtung von Studien- und Abschlussarbeiten als auch präventiv z.B. in der Lehre zur Vertiefung der wissenschaftlichen Redlichkeit genutzt werden. }}

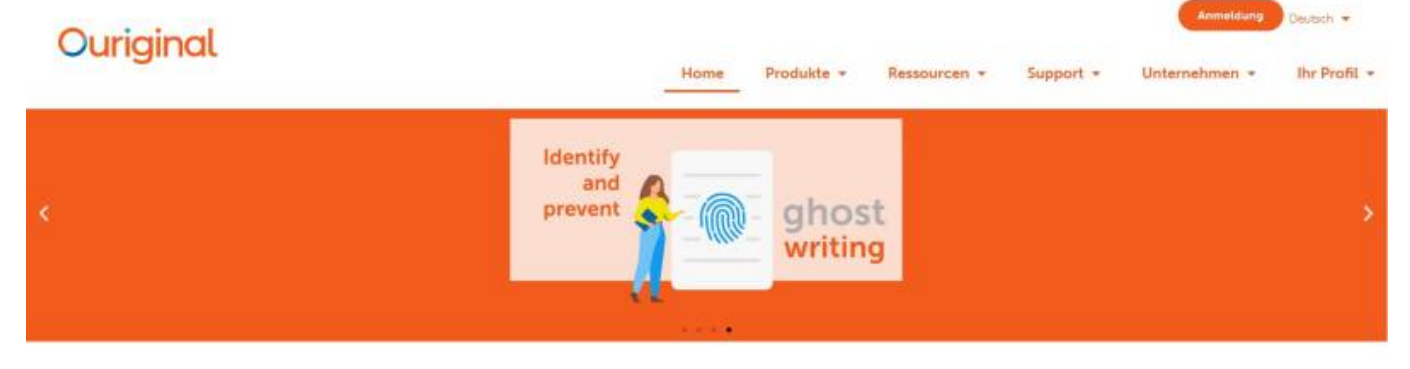

## Plagiatserkennung einfach gemacht

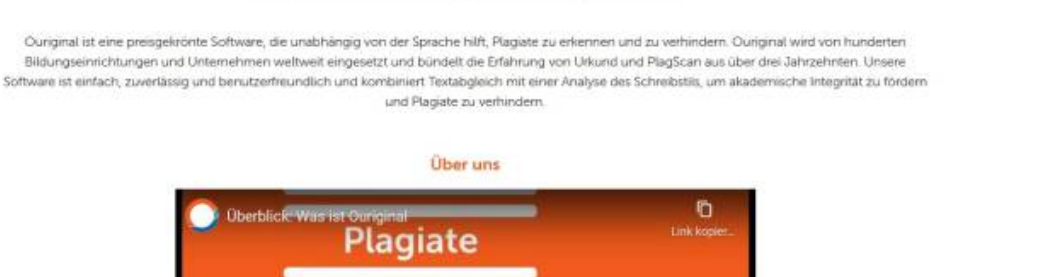

## **Zugang zur Software**

Das Einloggen erfolgt über das Webportal von Ouriginal via Shibboleth mit Ihrem PH-Account (bei "Institutions" Auswahl "Pädagogische Hochschule Freiburg" und dann "Sign in via Institution").

- Zur Webseite von Ouriginal: [www.ouriginal.com/de/](https://www.ouriginal.com/de/)
- Direkt zur Login-Seite "Log in to Webinbox (Global): <https://secure.urkund.com/login/sign-in>
- Ihre Mailadresse zu Einreichung von Texten bei Ouriginal lautet i.d.R. vorname.nachname.hsfrei@analysis.ouriginal.com.

## **Anleitungen zur Software Ouriginal**

Nachfolgend finden Sie eine Reihe von Anleitungen, die Ihnen die Nutzung der Software erleichtern sollen.

- Kurzanleitung Ouriginal [PDF]
- Anleitung Analysebericht [PDF]
- Anleitung zum Web-Postfach von Ouriginal [PDF]
- Anleitung für Lehrkräfte zur Einreichung von Studierendendokumenten [PDF]
	- Anleitung für Lernende zur Einreichung von Dokumenten [PDF]

Weitere Anleitungen, E-Books, Tutorials und andere Dokumente finden Sie auf dem Wissenshub von Ouriginal unter [Wissenshub](https://www.ouriginal.com/de/wissenshub/) und unter [Guides & Tutorials.](https://www.ouriginal.com/guides-tutorials/)

## **Lernmanagementplattform ILIAS**

Eine Integration von Ouriginal in ILIAS ist vorgesehen. Die technischen Voraussetzungen dafür sind herstellerseitig für Ende 1. Quartal/Anfang 2. Quartal 2022 angekündigt.

From: <https://wiki.ph-freiburg.de/!plagiatserkennung/> - **Pädagogische Hochschule Freiburg**

Permanent link: **<https://wiki.ph-freiburg.de/!plagiatserkennung/start?rev=1645795219>**

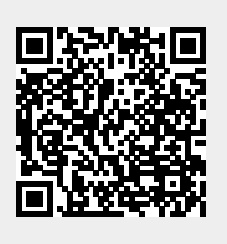

Last update: **25.02.2022 14:20**